## Código de Acceso Apertura a Prueba de Fallos - Usuarios

## Código de Acceso FSU

La función de apertura a prueba de fallos proporciona un método seguro para abrir candados de Sera4 sin el uso de un dispositivo móvil. Los administradores pueden generar códigos de acceso de 4 dígitos - desde la interfaz web de Teleporte - para permitir que los usuarios en campo abran los candados usando el botón del Candado. El código de acceso cambia cada 4 horas para mantener la seguridad del sistema, los administradores pueden generar varios códigos de acceso para programar accesos con anterioridad.

## Requerimientos

Solo las organizaciones con licencia Enterprise pueden Para obtener más información, póngase en contacto co soporte@sera4.com

## Abrir Candado AP3

Siga los pasos a continuación para abrir un candado con un código de acceso de 4 dígitos.

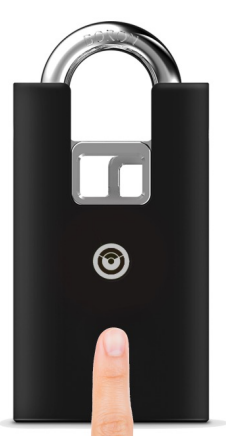

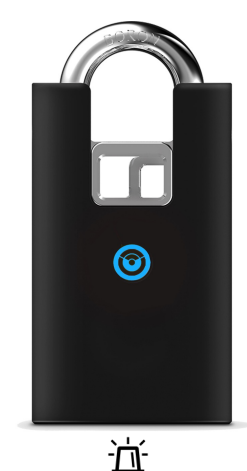

1.1 Mantenga presionado el botón del candado durante 3 segundos para iniciar el modo de código de acceso..

1.2 El LED debe parpadear azul rápidamente para indicar que está esperando a que se introduzca un Código de acceso FSU.

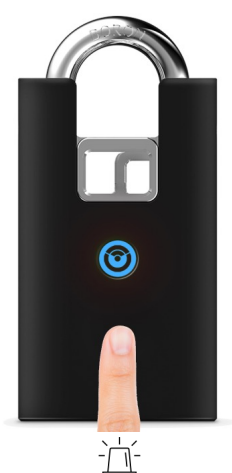

1.3 Introduzca el primer dígito del código de acceso manteniendo pulsado el botón, y contando el número de veces que la luz se ilumina. El LED parpadeará lentamente cuando se presione el botón para permitirle contar los parpadeos de luz más fácilmente a medida que ingrese los dígitos del código de acceso.

Por ejemplo, si el código de acceso es 1-2-3- 4, debe mantener presionado el botón para contar un parpadeo antes de soltarlo.

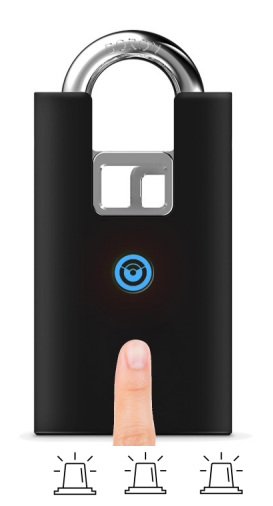

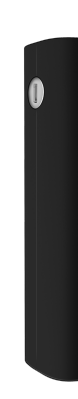

1.4. Proceda a introducir el resto de los dígitos del código de acceso siguiendo el paso 1.3

Por ejemplo, si el código de acceso es 1- 2-3-4, usted debe:

- Mantener presionado el botón para contar 2 parpadeos y pude soltar el botón.
- Mantener presionado el botón para contar 3 parpadeos y pude soltar el botón.
- Mantener presionado el botón para contar 4 parpadeos y pude soltar el botón.

 $1.5$  El gri liberará a después de acces éxito. Si incorrect lentamer permane